# **Member Profile Instructions How to Upload a Logo**

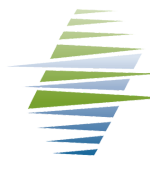

### **How to Obtain Member Log-in Credentials**

Email info@missoulachamber.com or call (406)303-8761 for Member log-in credentials.

#### **Log-In to Your Business Profile**

Your Chamber log-in credentials are: Username (Membership ID#): On Invoice Password (Last 4 digits of Main Phone #): XXXX

1. Inside your profile Manage Files & Images on left bottom of screen

**Manage Files And Images** 

2. If you have a logo uploaded already it will be listed here - CLICK "Edit"

## **Do it Yourself!**

**Member businesses can log-in to their Member Profile to:**

- **Pay open invoices online with credit card**
- **Print invoices and receipts**
- **Update member information**
	- **Business listing description**
	- **Employee contacts**
	- **See available benefits**
	- **Logo**
- **Post Job openings**
- **Submit an Event to member calendar**
- **Register for a Chamber Event**

#### 3. Make sure "Format" and "Content Type" are just as they are below

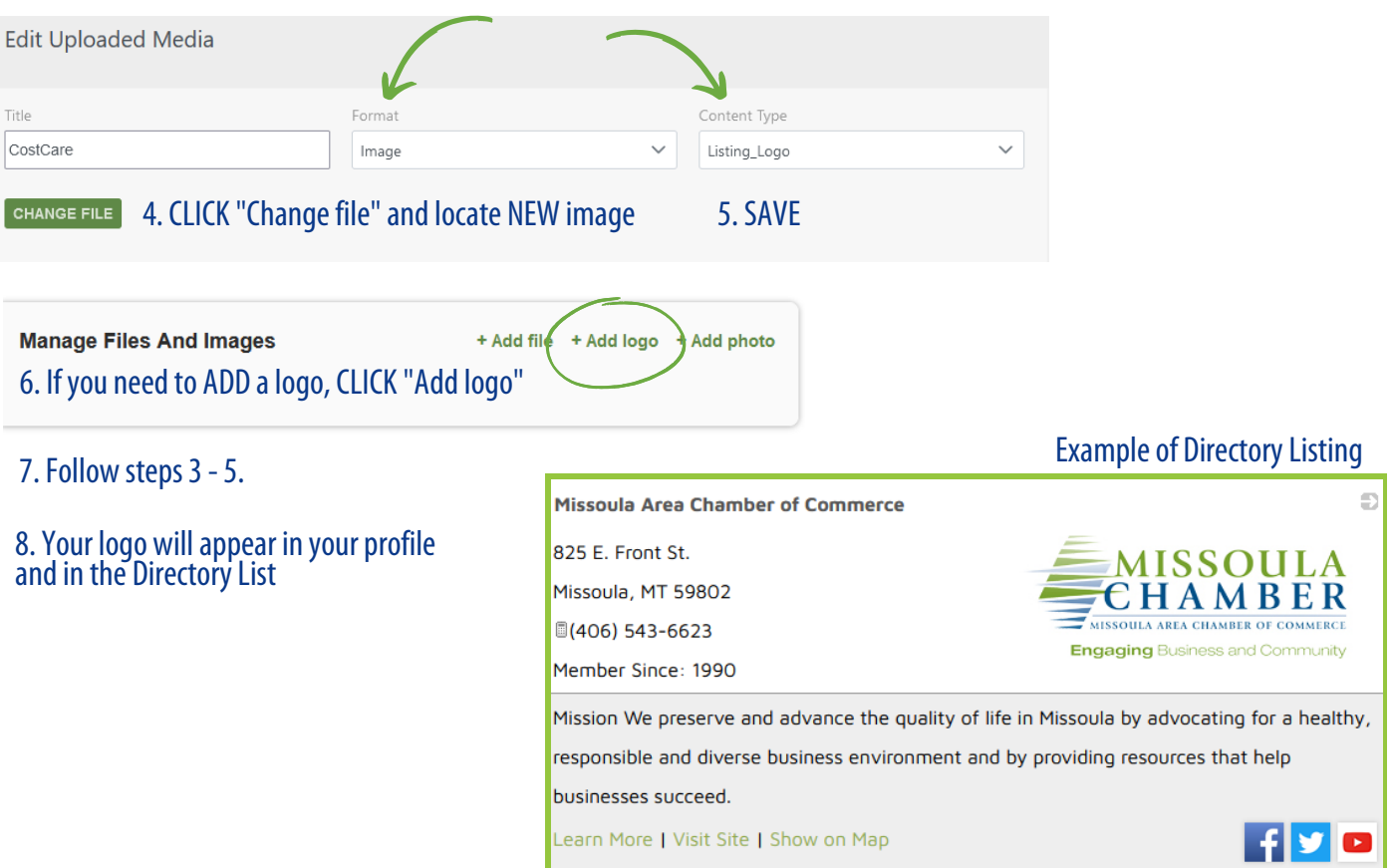

+ Add file + Add logo + Add photo